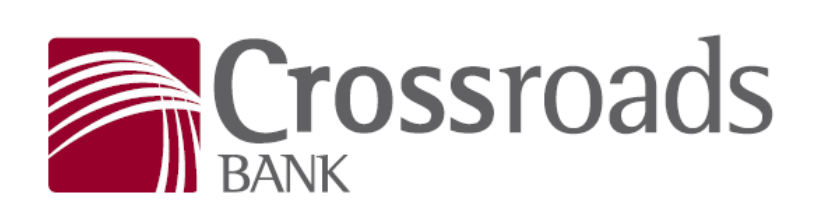

## WHERE YOUR **BANK** AND YOUR **LIFE** MEET

## **E-Statements**

*Save some paper, and view your Statements anywhere, anytime!*

- 1. Using your mobile device, or desktop computer, sign in to digital banking.
- 2. Once you're signed in, click eStatements
- 3. If there are no statements displayed, select Delivery Preferences to enroll
- 4. Accept the eStatement Agreement
- 5. In the drop-down box, choose the accounts you wish to enroll in eStatements.
- 6. Click Next
- 7. Choose Electronic in the drop-down box under Delivery Preference
- 8. Enter e-mail address
- 9. Click "Submit"